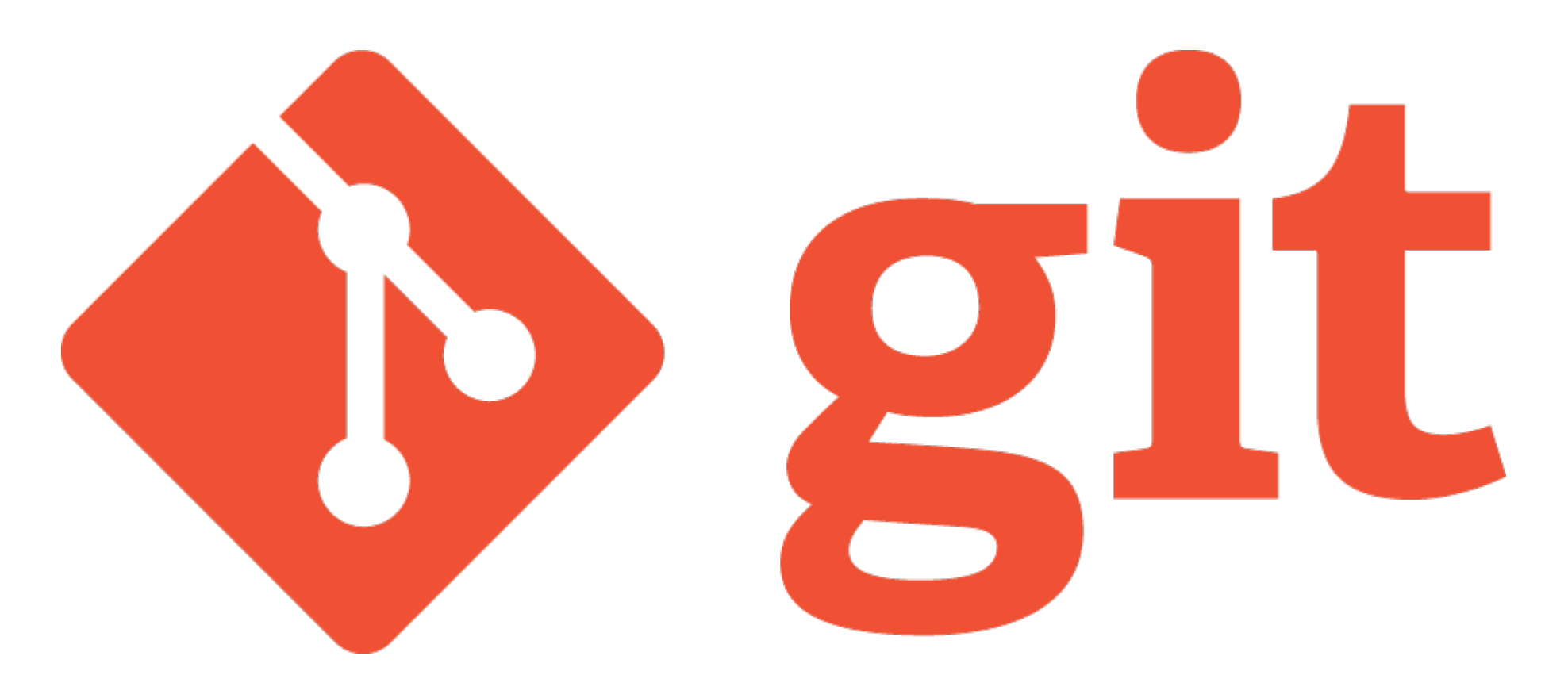

### An overview

*noun* British *informal* noun: **git**; plural noun: **gits**

an unpleasant or contemptible person. *Google*

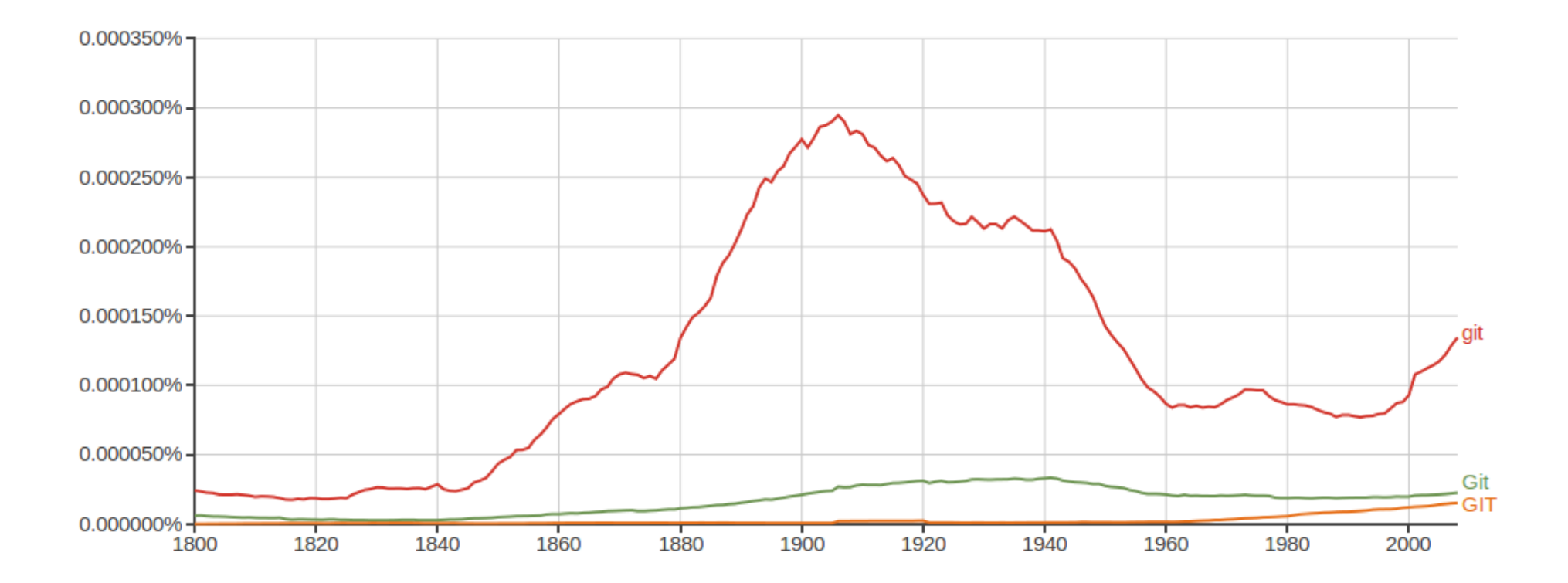

*noun* British *informal* noun: **git**; plural noun: **gits**

an unpleasant or contemptible person. *Google*

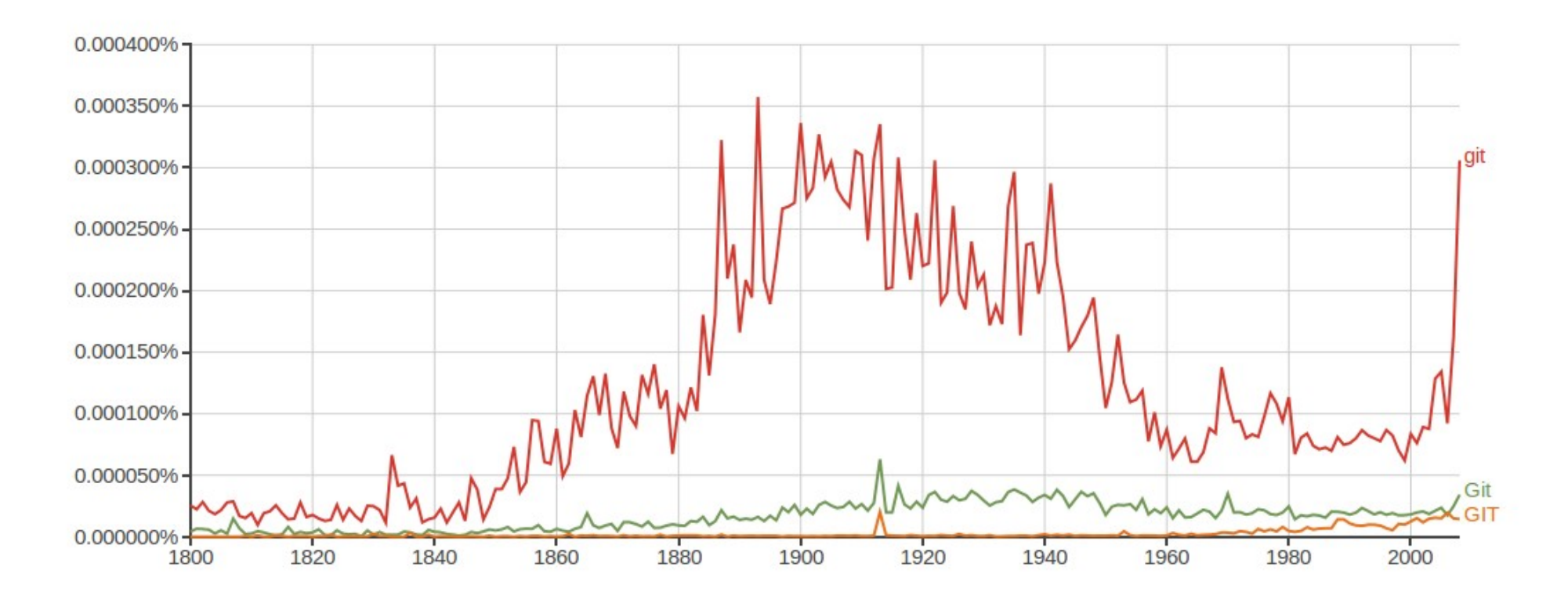

Git is a free and open source distributed version control system designed to handle everything from small to very large projects with speed and efficiency.

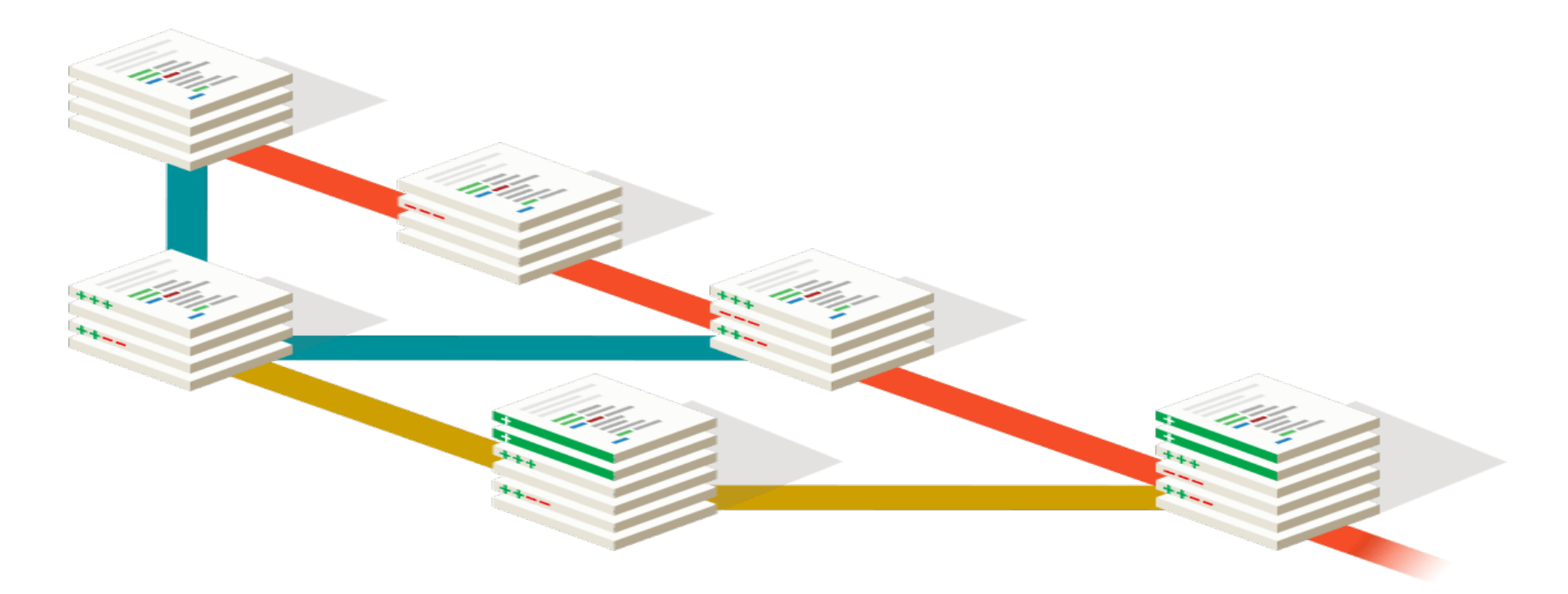

Git is a free and open source distributed version control system designed to handle everything from small to very large projects with speed and efficiency.

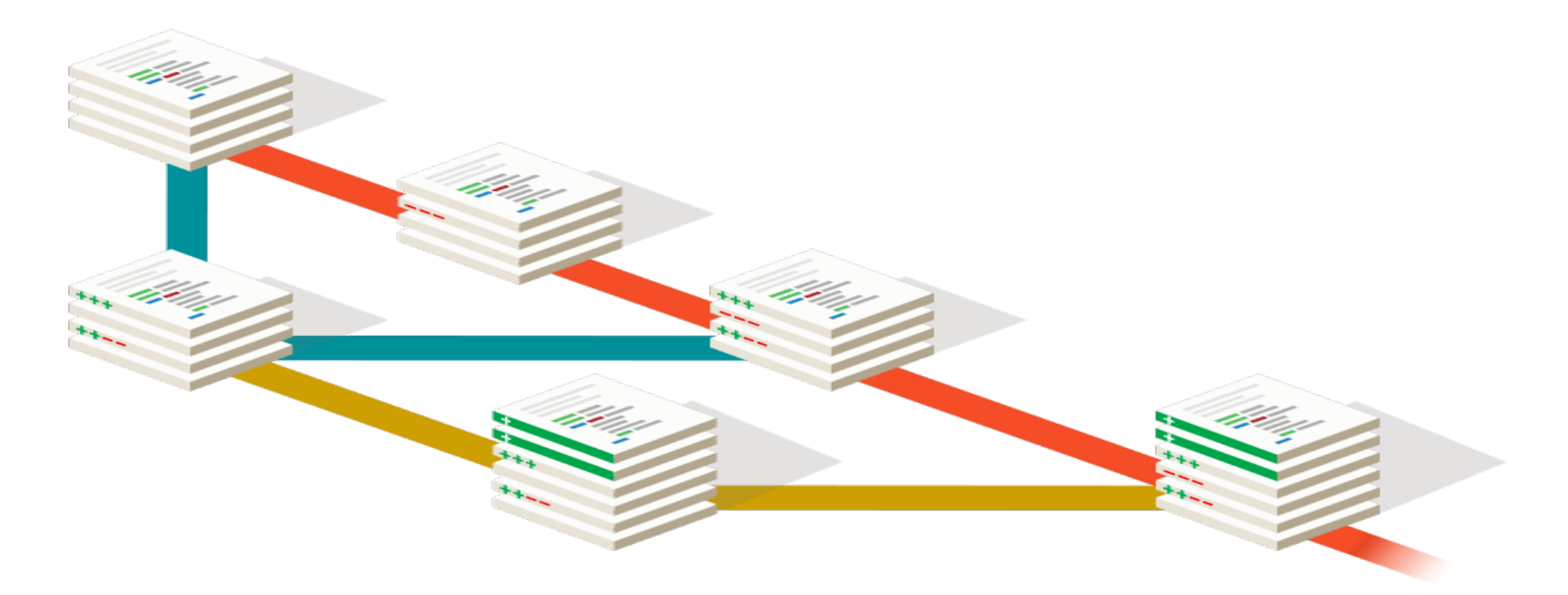

Git is a free and open source distributed version control system designed to handle everything from small to very large projects with speed and efficiency.

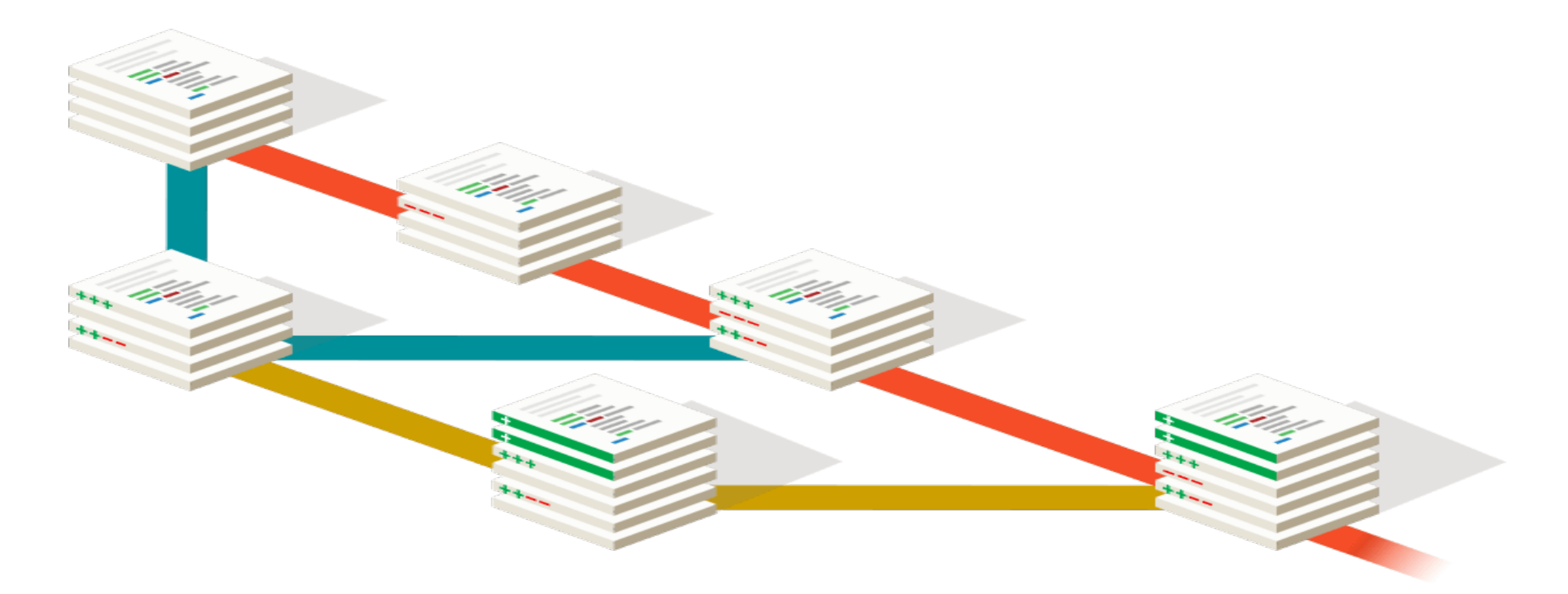

Git is a free and open source distributed version control system designed to handle everything from small to very large projects with speed and efficiency.

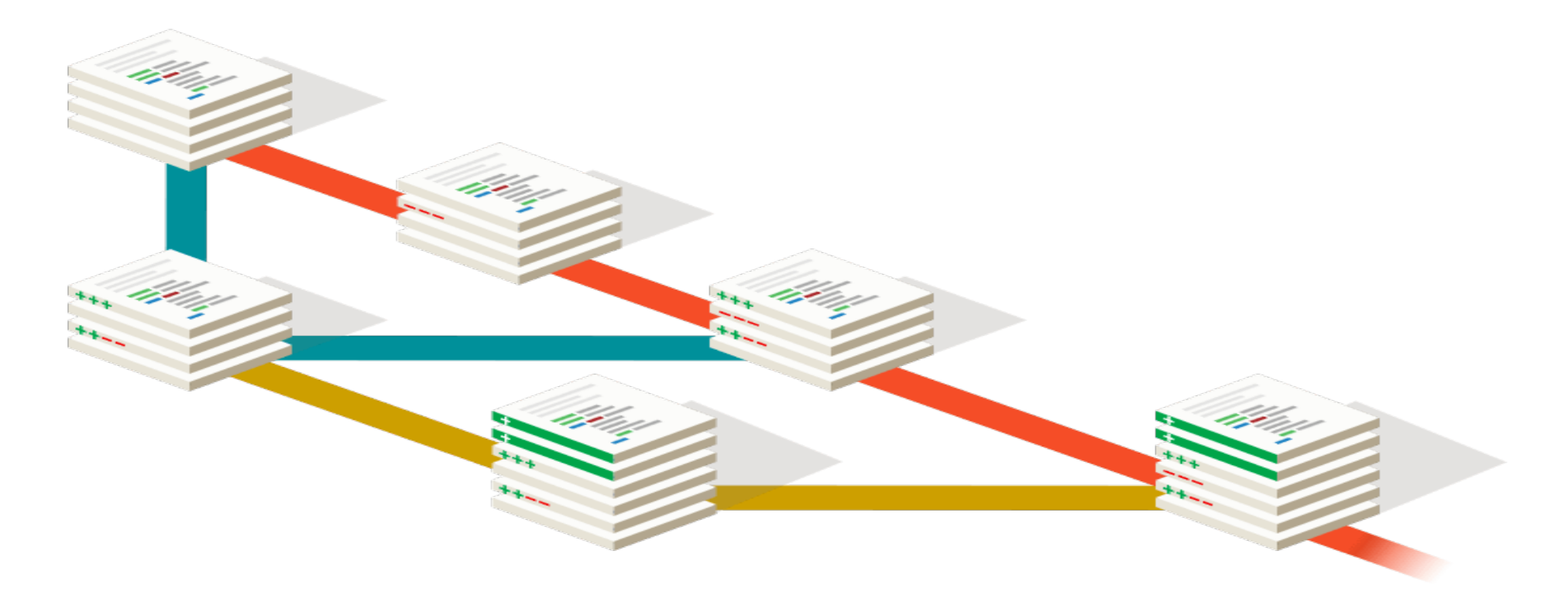

Git is a free and open source distributed version control system designed to handle everything from small to very large projects with speed and efficiency.

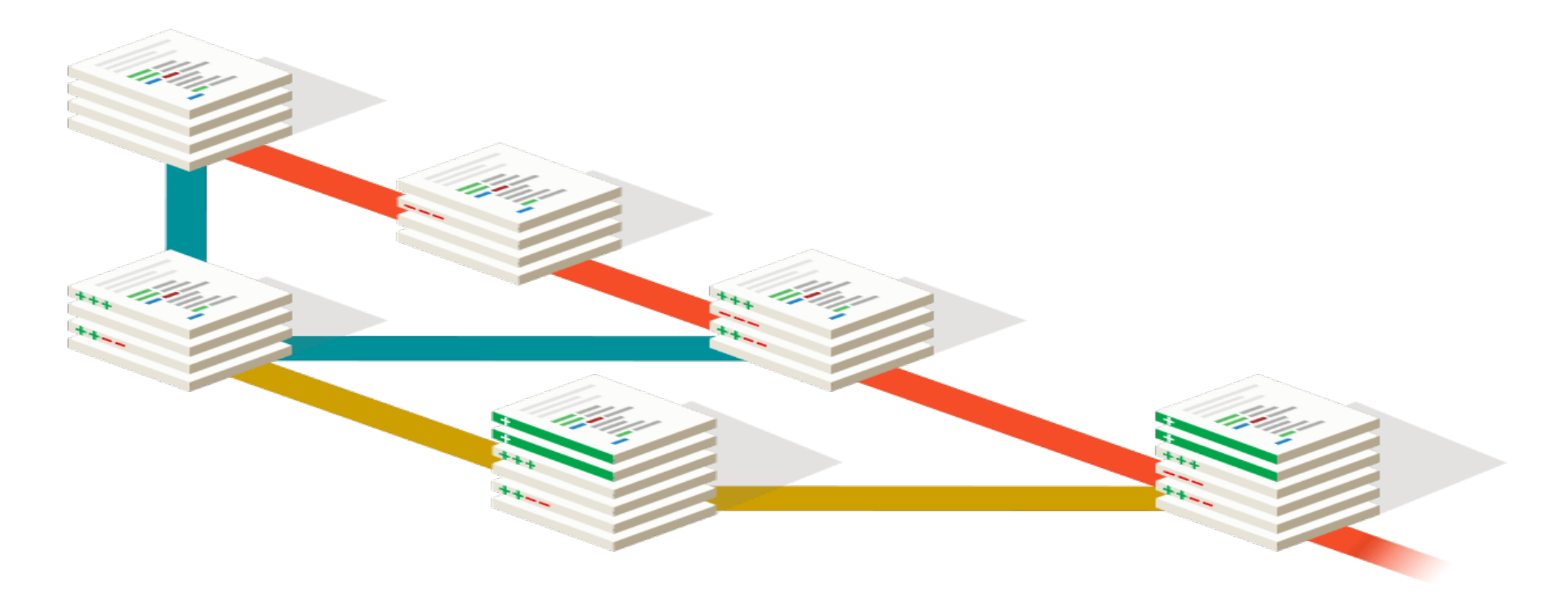

Git is a free and open source distributed version control system designed to handle everything from small to very large projects with speed and efficiency.

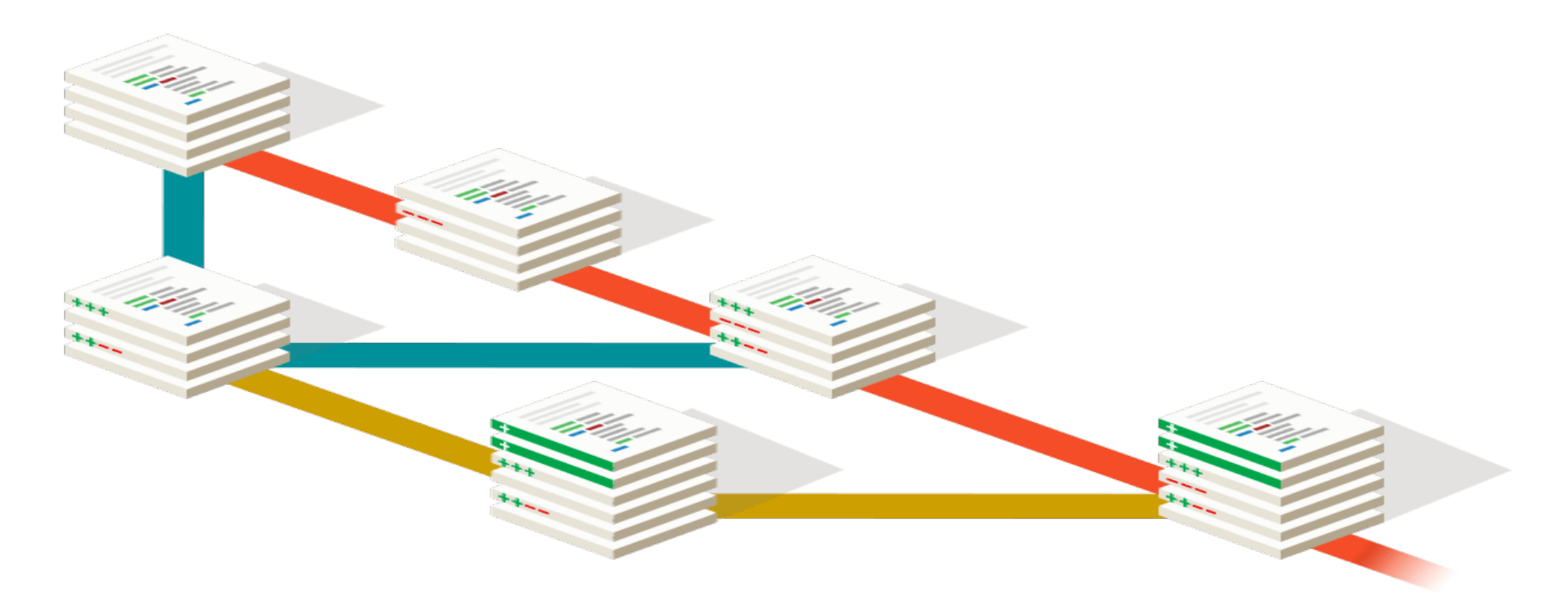

Git is a free and open source distributed version control system designed to handle everything from small to very large projects with speed and efficiency.

Git is easy to learn and has a tiny footprint with lightning fast performance. It outclasses SCM tools like Subversion, CVS, Perforce, and ClearCase with features like cheap local branching, convenient staging areas, and multiple workflows.

Show-off git!

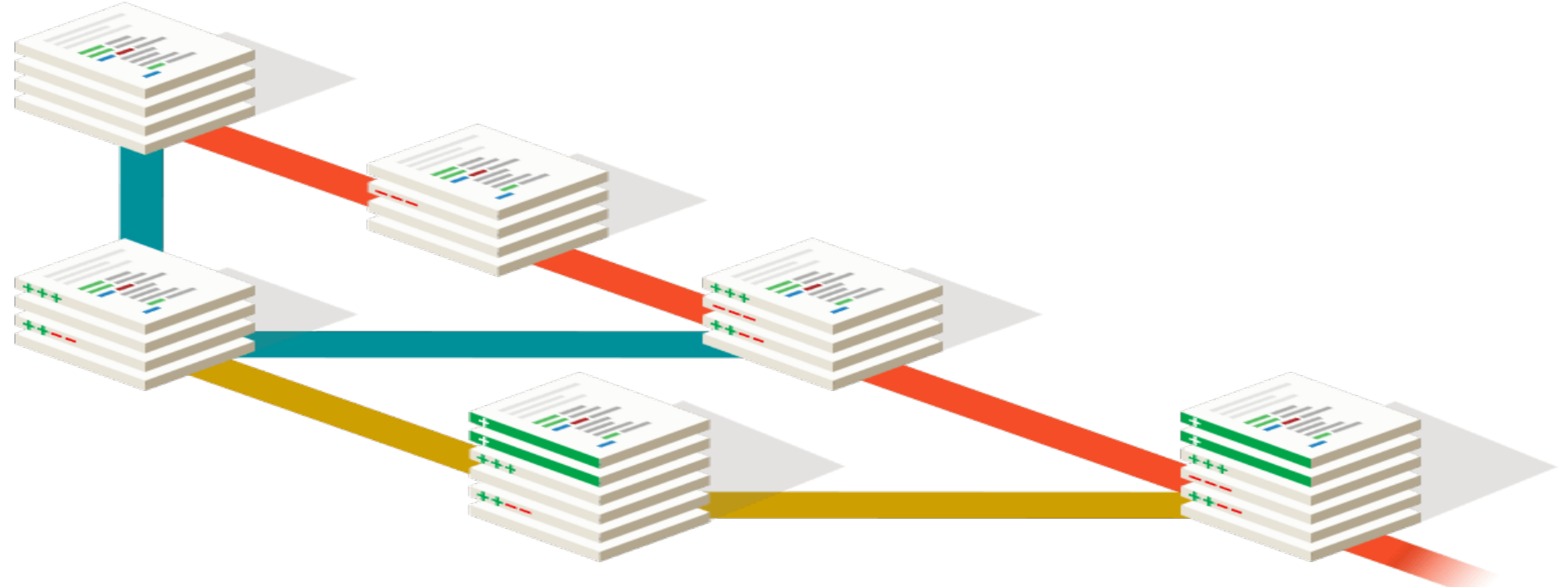

● **Keeping track of evolving text based documents.**

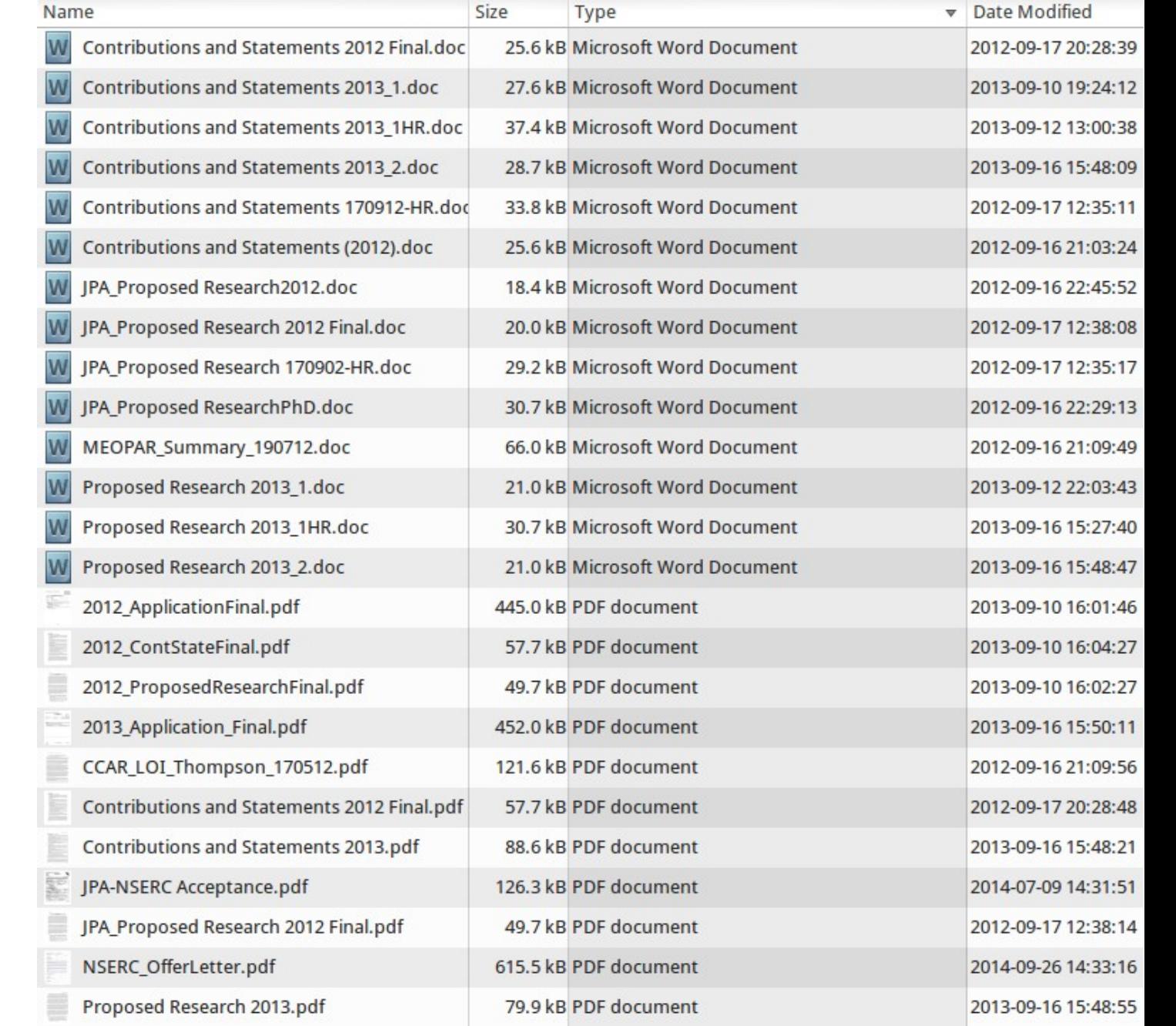

- Keeping track of evolving text based documents.
- **Working on many features of one project at the same time.**

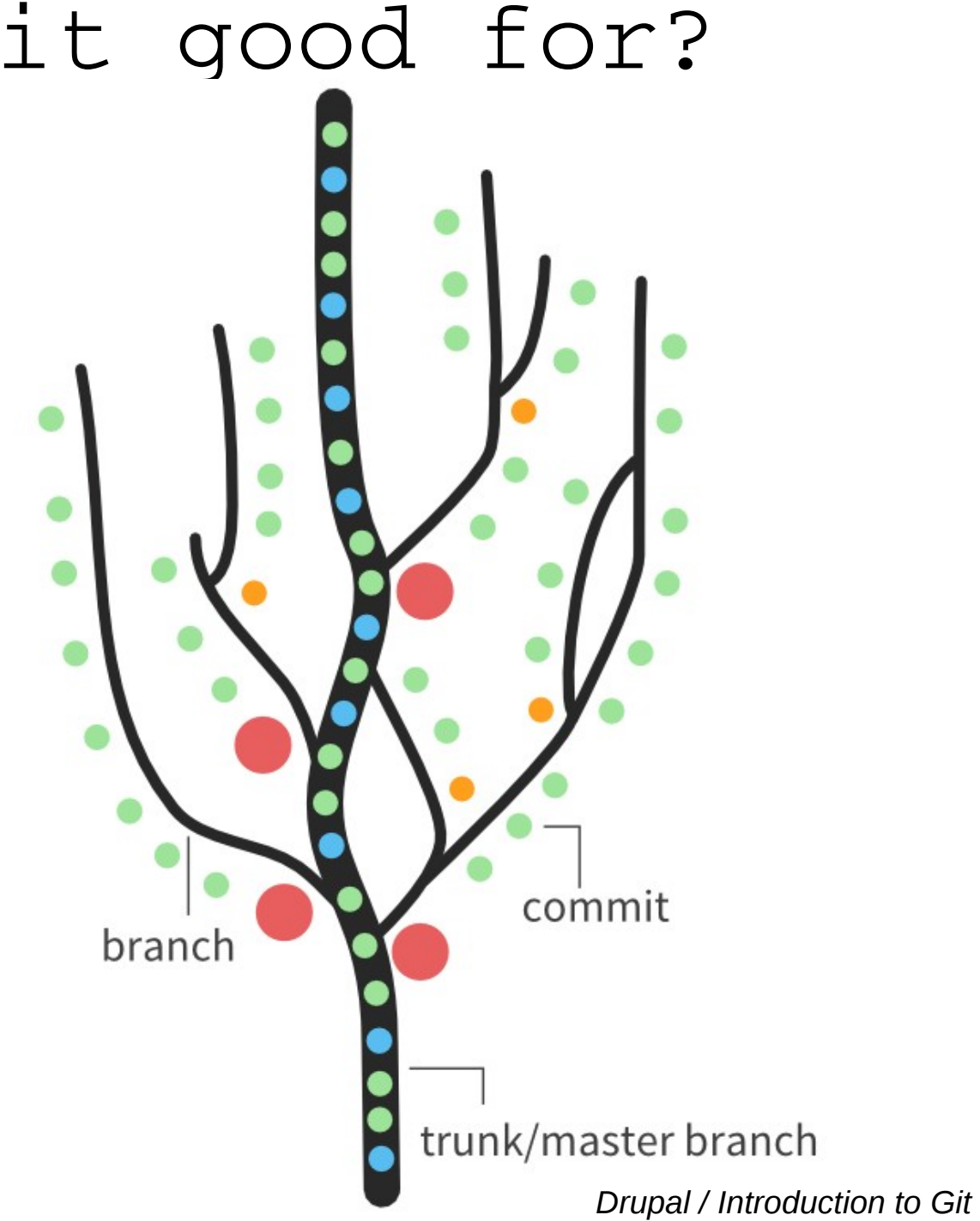

- Keeping track of evolving text based documents.
- Working on many features of one project at the same time.
- **Working in multiple locations or with multiple people.**

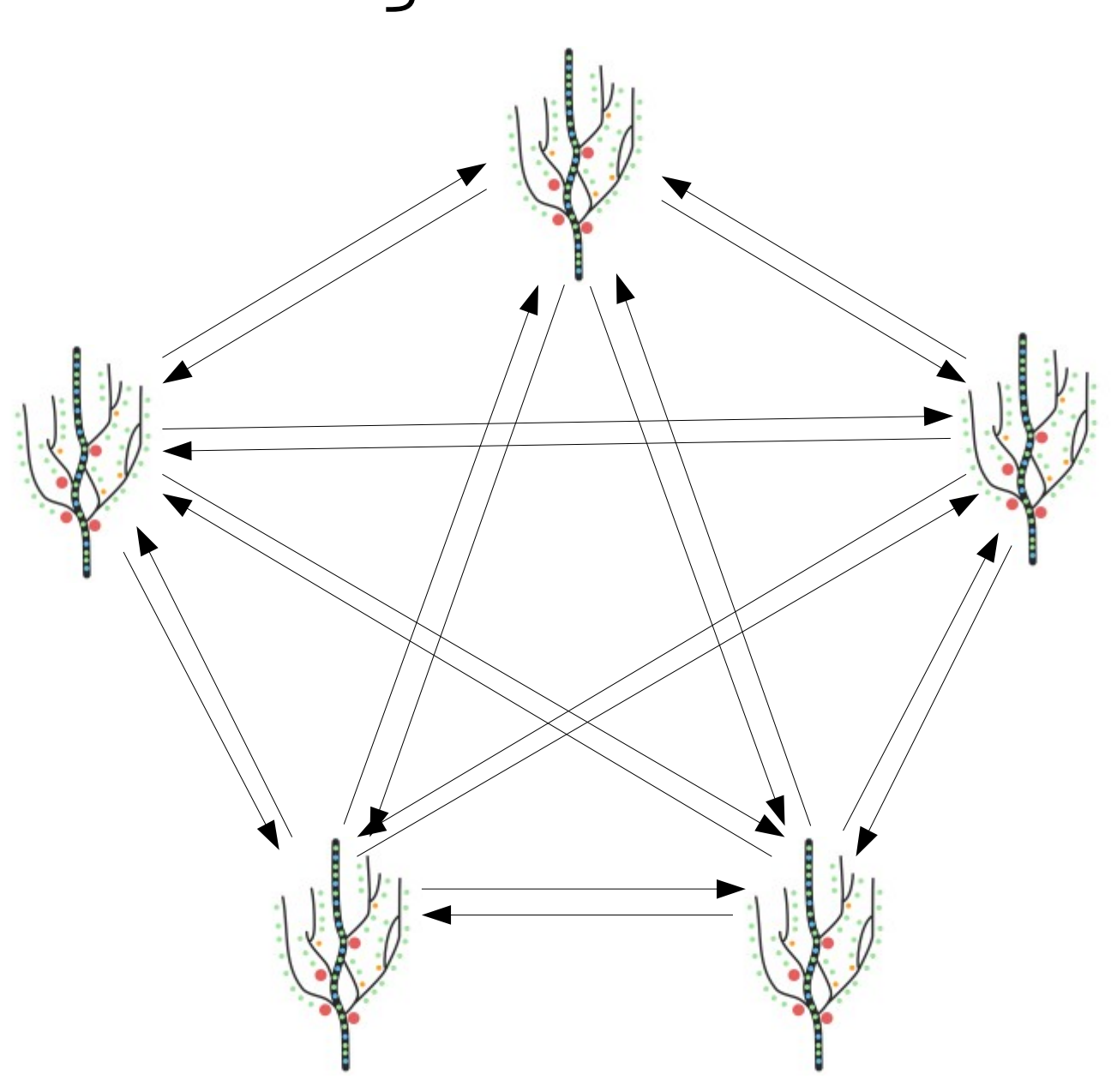

- Keeping track of evolving text based documents.
- Working on many features of one project at the same time.
- **Working in multiple locations or with multiple people.**

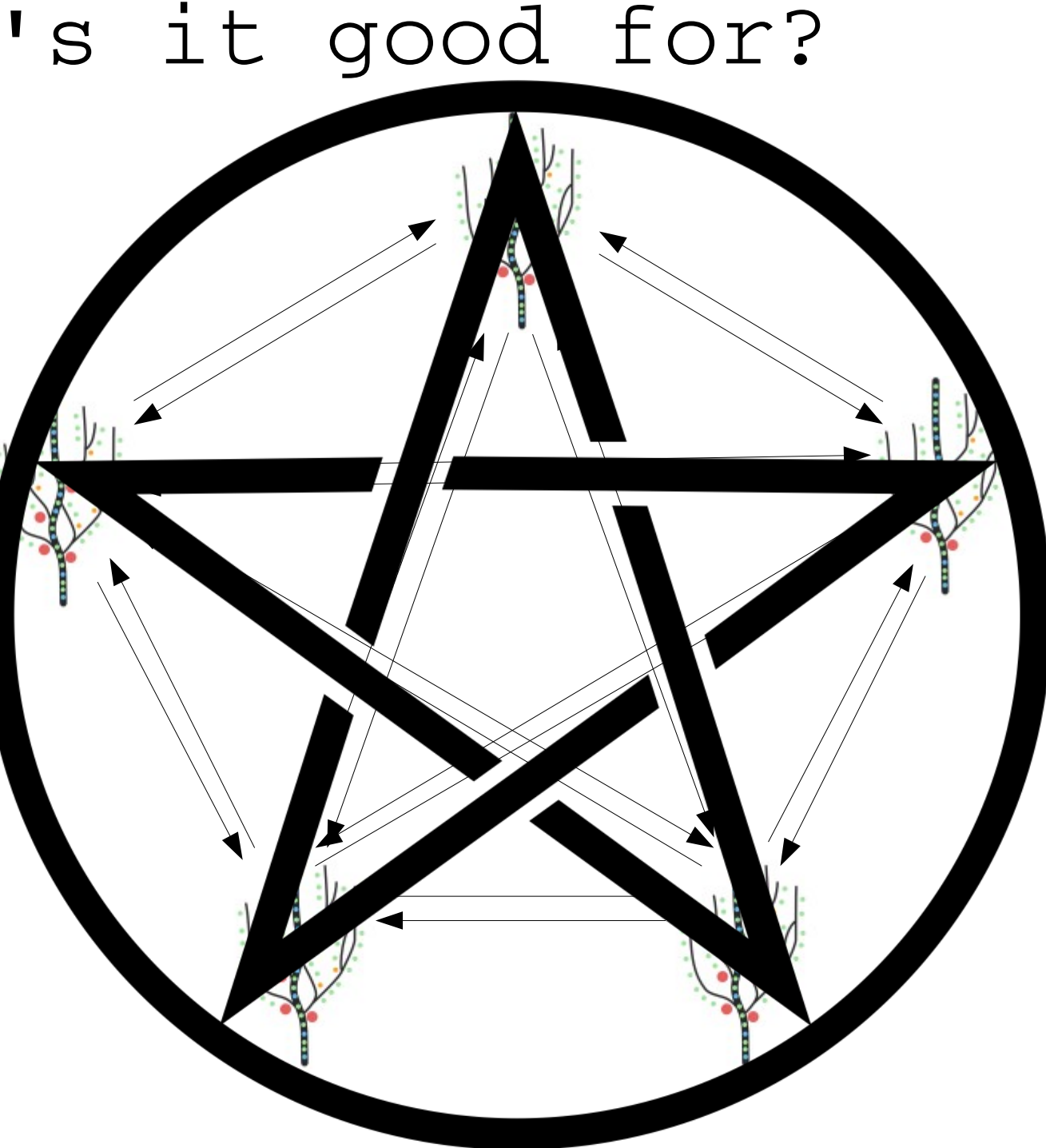

- Keeping track of evolving text based documents.
- Working on many features of one project at the same time.
- **Working in multiple locations or with multiple people.**

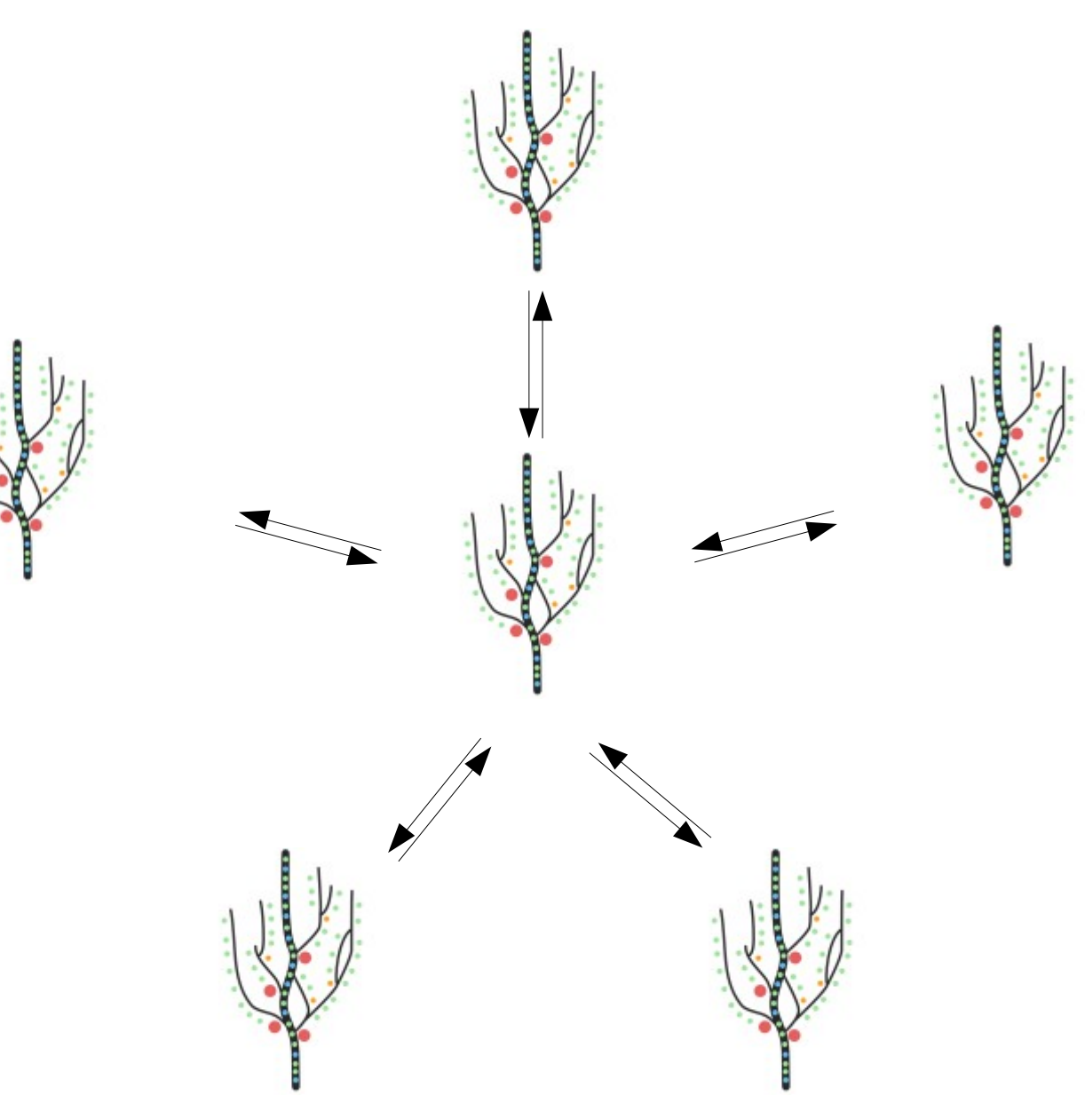

**1)Pick a project contained in one directory (or create a new directory with the oldest files in it).**

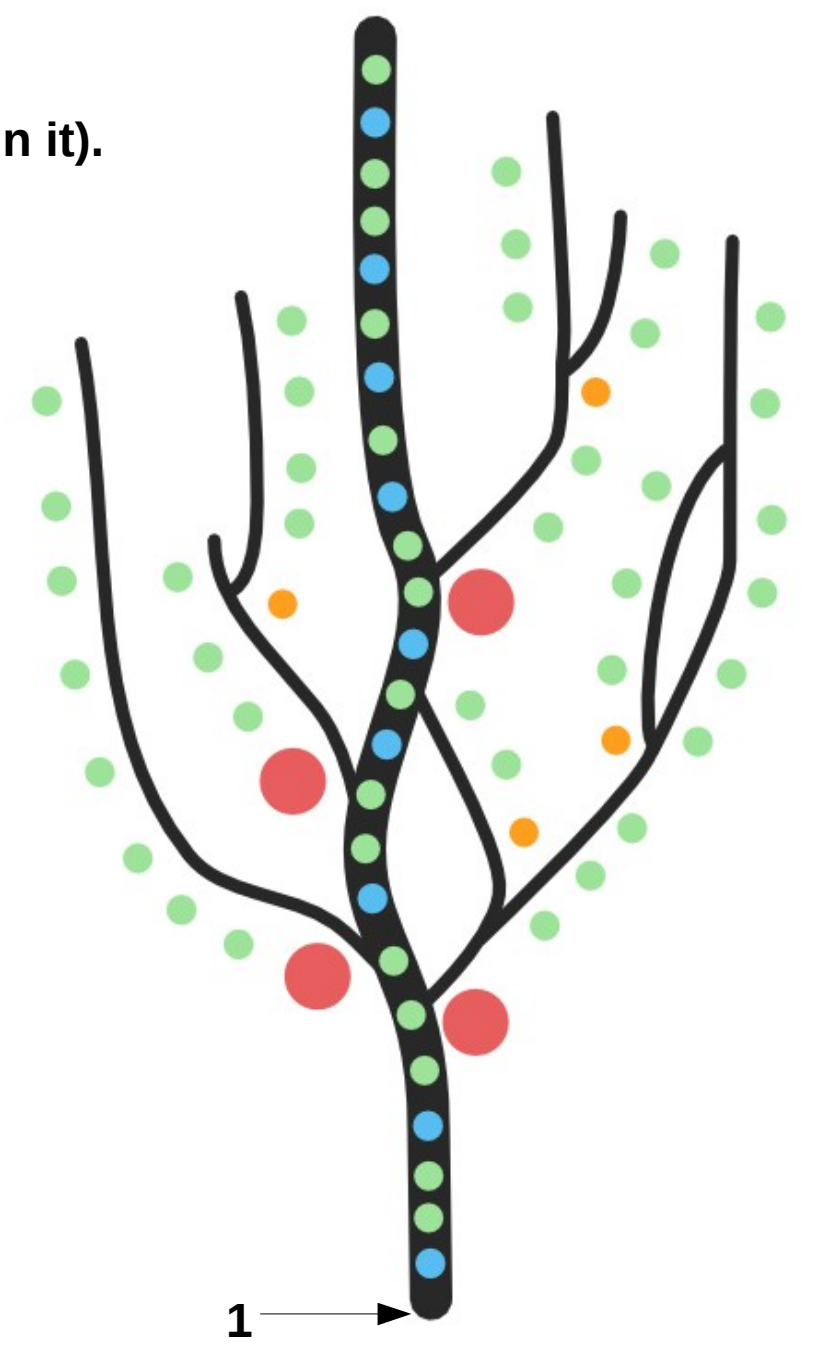

1)Pick a project contained in one directory (or create a new directory with the oldest files in it).

**2)Commit the oldest files without any date/time/version indicators to initialize the history in git.**

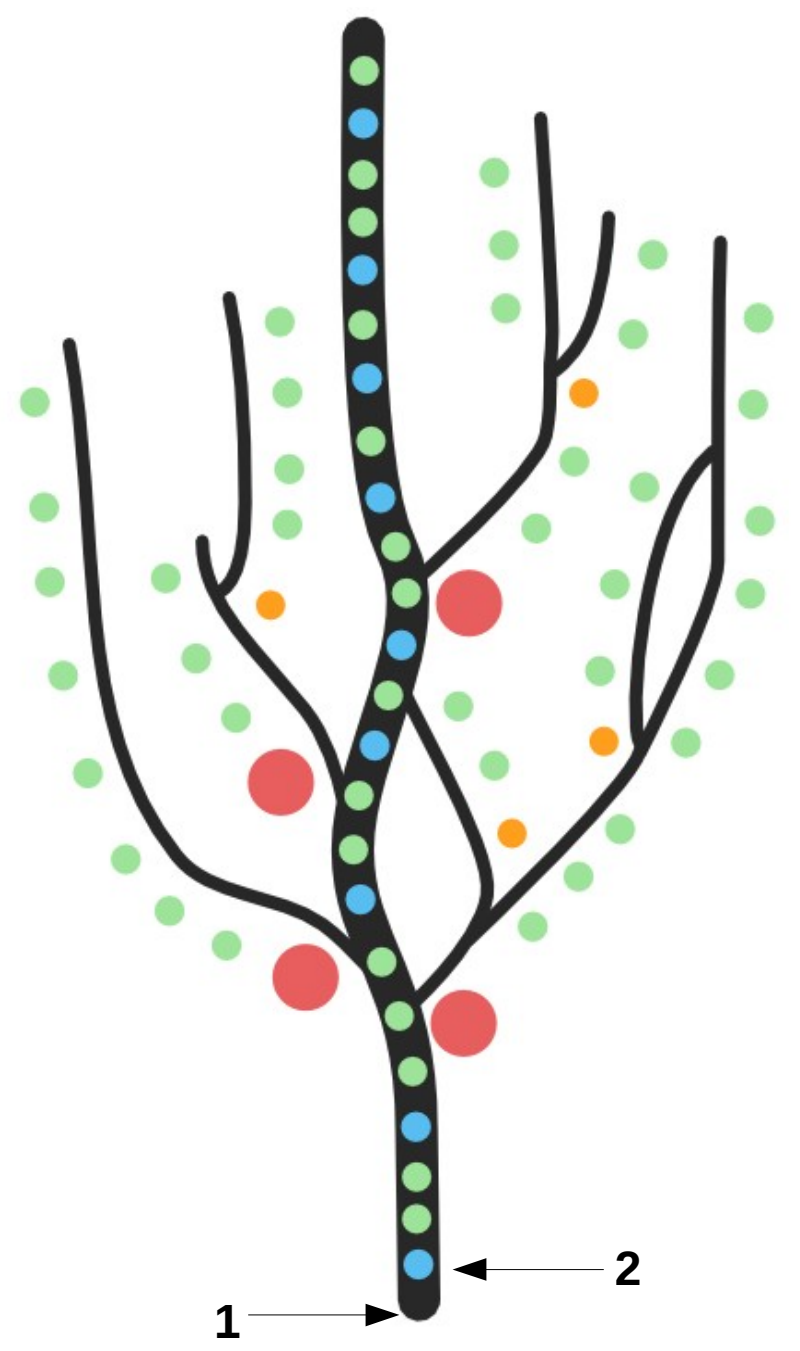

1)Pick a project contained in one directory (or create a new directory with the oldest files in it).

2)Commit the oldest files without any date/time/version indicators to initialize the history in git.

**3)Overwrite the files with the more recent ones, in chronological order, and commit each version.**

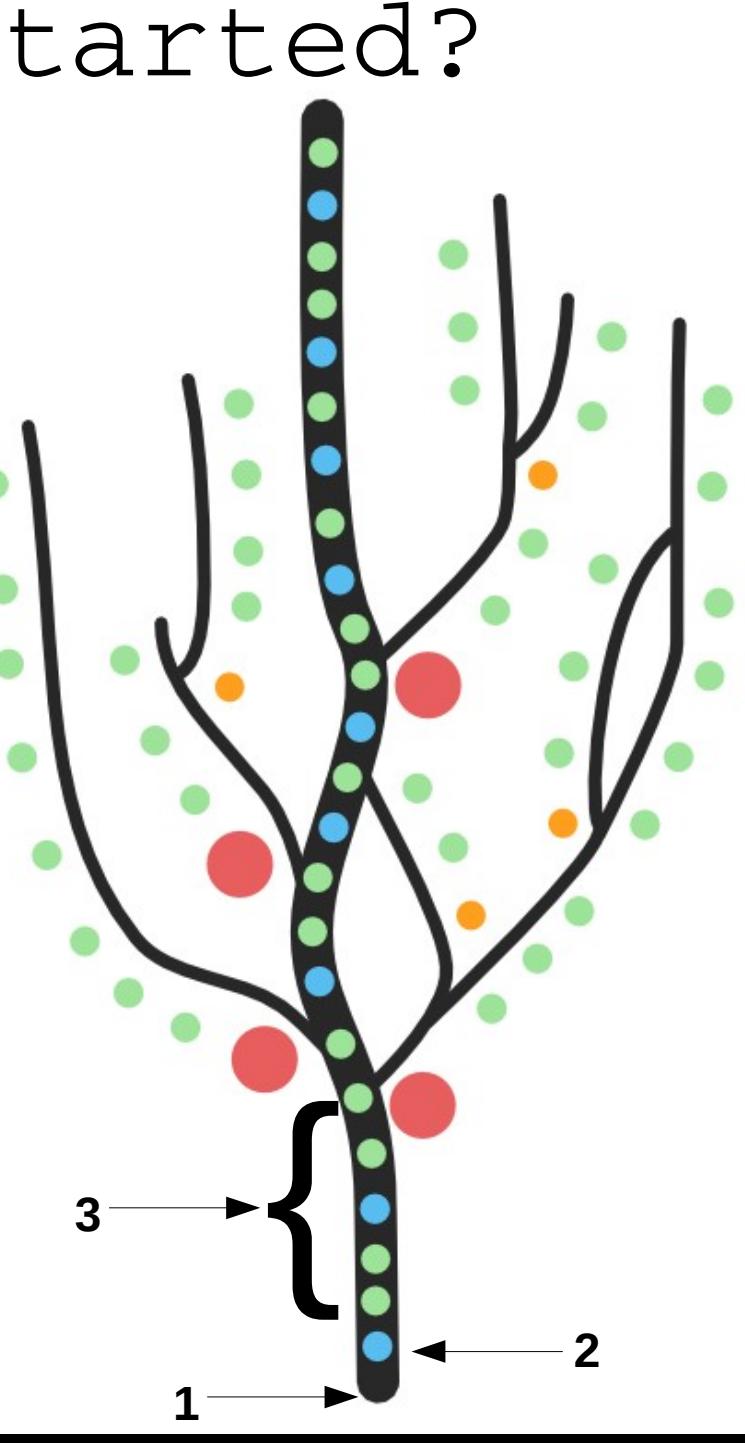

- 1)Pick a project contained in one directory (or create a new directory with the oldest files in it).
- 2)Commit the oldest files without any date/time/version indicators to initialize the history in git.
- 3)Overwrite the files with the more recent ones, in chronological order, and commit each version.
- 4)Start new branches to work on new features.
- **5)Merge back branches when the features are completed, to update the main/master branch.**

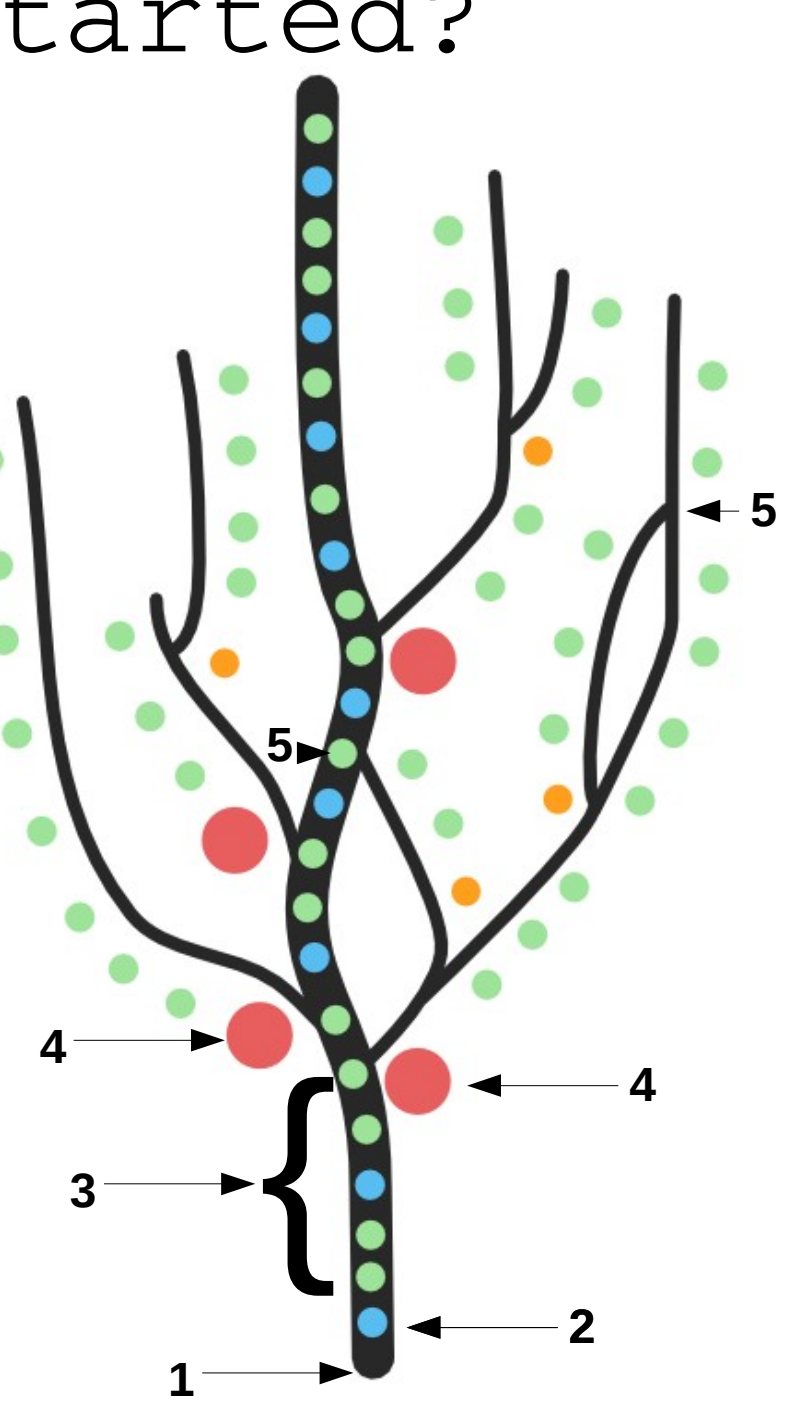

## Git: A specific example

1)Start working on a new paper/thesis/thesis proposal

2)Commit the files to be tracked:

- tex file of the proper document
- scripts specific to figures for the document
- 3)Commit new "milestones" as progress is made towards the first full draft.
- 4)Start new branches to work with co-authors revisions.
- 5)Merge comments back into the master branch to get the new version.
- **1\*) If this is your first ever git repository, you should also configure git parameters:**

git config --global PropertyToChange ValueToSet

```
\begin{matrix} 3 \end{matrix} \begin{matrix} 3 \end{matrix}ex.:
git config --global user.name "Jean-Pierre Auclair"
git config global user.email jn402157@dal.ca
```
**1**

**5**

**4**

**2**

**4**

#### Git: The actual commands

**1**

 $\begin{matrix} 3 & 3 \end{matrix}$ 

**5**

**4**

**2**

**4**

1)Start working on a new paper/thesis/thesis proposal

2)Commit the files to be tracked:

- tex file of the proper document
- scripts specific to figures for the document
- 3)Commit new "milestones" as progress is made towards the first full draft.
- 4)Start new branches to work with co-authors revisions.
- 5)Merge comments back into the master branch to get the new version.
- 1) git init
- 2) git add FirstFileToBeTracked ScndFileToBeTracked
- 2) git commit -m "First commit of ThisProject"
- 3) git add FileThatHasChanged NewFileToTrack
- 3) git commit -m "Changed XYZ"
- 4) git branch NewBranch
- 4) git checkout NewBranch
- 5) git checkout master
- 5) git merge NewBranch

#### Git: The actual commands +

1)Looking where you are: git status

2)Looking back in history: git log

3)Comparing commits: git diff BaseCommit NewCommit

4)Fixing a commit:  $qit$  commit  $-$ -amend

5)Tagging a commit: git tag TagToBeApplied git tag -a TagToBeApplied -m TagMessage

Merge: 50f82a5 87b7faa Author: Jean-Pierre Auclair <jn402157@dal.ca> Date: Sun May 8 17:32:13 2016 -0300

Merge branch 'HalChanges'

Conflicts: Jacobian1D.tex

#### commit 50f82a5e46a98e83981bdfad1a8af03e56578688

Merge: e45c584 e10c140 Author: Jean-Pierre Auclair <jn402157@dal.ca> Date: Sun May 8 17:17:16 2016 -0300

Merge branch 'JFLTexChanges'

Conflicts: Jacobian1D.tex

commit 87b7faadceceb6d7ec96b8aed15e7698fe80b50b Author: Jean-Pierre Auclair <jn402157@dal.ca> Date: Sun May 8 16:49:41 2016 -0300

Corrections from Hal on 27-04-2016

commit e45c584f1015d69fe7a85d24519948941b20299b Author: Jean-Pierre Auclair <jn402157@dal.ca> Date: Tue May 3 16:11:37 2016 -0300

Change warning location in text for multiple Newton solver fails leading to disregard of a g iven run (and the corresponding ones of the othe methods)

:ommit e10c140e621dda74c39994fc2c24832fa806a567 Author: Jean-Pierre Auclair <jn402157@dal.ca> Date: Tue May 3 18:01:44 2016 -0300

Modified tex file according to JFL 20160422 comments

#### Git: The actual commands ++

1)Looking where you are: git status

2)Looking back in history: git log

3)Going back in time: git checkout OldCommit

4)Starting an alternate history: git checkout -b NewBranchName

5)Coming back to the present: git checkout master

6)Deleting history:

git reset --hard CommitToRevertTo

Merge: 50f82a5 87b7faa Author: Jean-Pierre Auclair <jn402157@dal.ca> Date: Sun May 8 17:32:13 2016 -0300

Merge branch 'HalChanges'

Conflicts: Jacobian1D.tex

#### commit 50f82a5e46a98e83981bdfad1a8af03e56578688

Merge: e45c584 e10c140 Author: Jean-Pierre Auclair <jn402157@dal.ca> Date: Sun May 8 17:17:16 2016 -0300

Merge branch 'JFLTexChanges'

Conflicts: Jacobian1D.tex

commit 87b7faadceceb6d7ec96b8aed15e7698fe80b50b Author: Jean-Pierre Auclair <jn402157@dal.ca> Date: Sun May 8 16:49:41 2016 -0300

Corrections from Hal on 27-04-2016

commit e45c584f1015d69fe7a85d24519948941b20299b Author: Jean-Pierre Auclair <jn402157@dal.ca> Date: Tue May 3 16:11:37 2016 -0300

Change warning location in text for multiple Newton solver fails leading to disregard of a g iven run (and the corresponding ones of the othe methods)

:ommit e10c140e621dda74c39994fc2c24832fa806a567 Author: Jean-Pierre Auclair <jn402157@dal.ca> Date: Tue May 3 18:01:44 2016 -0300

Modified tex file according to JFL 20160422 comments

#### Git: Extra resources:

1)Try-git: <https://try.github.io/levels/1/challenges/1>

2)Online git cheatsheets

3)Asking Google

4)My (VERY WIP) wiki: <http://www.phys.ocean.dal.ca/~jpaucl/index.php/Main/Git>

5)Your git using peers!

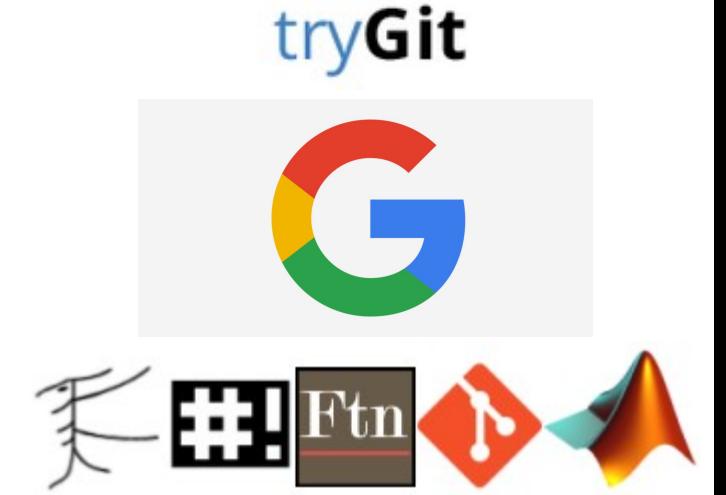

#### Git: Extra resources:

1)Try-git: <https://try.github.io/levels/1/challenges/1>

2)Online git cheatsheets

3)Asking Google

4)My (VERY WIP) wiki: <http://www.phys.ocean.dal.ca/~jpaucl/index.php/Main/Git>

5)Your git using peers

**6)Me right now!**

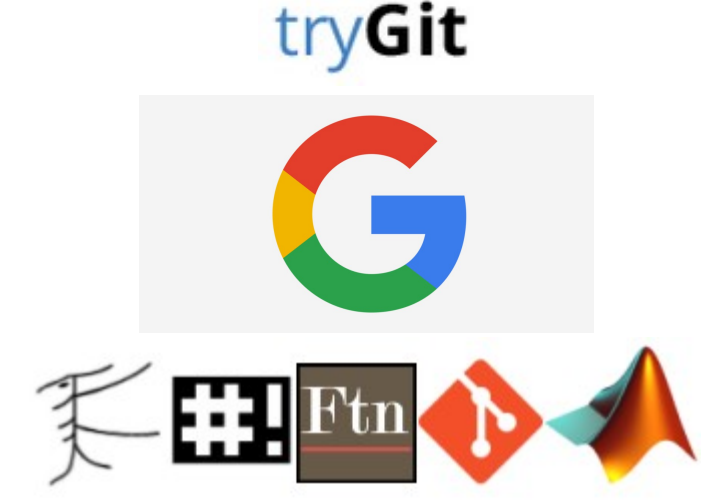

# Questions? **?!?**O